### Real-World PowerShell for SQL Administration

Brian Hansen brian@tf3604.com @tf3604

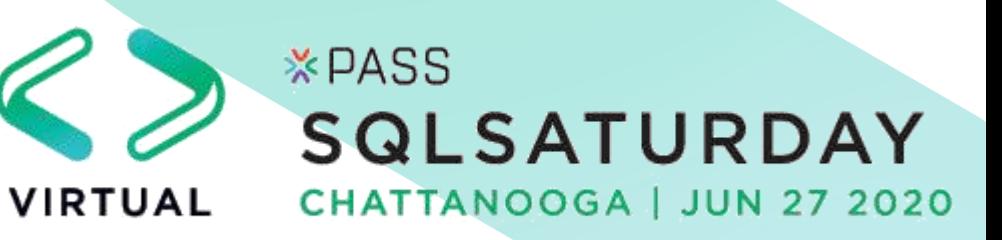

### Welcome to SQL Saturday

- Enjoy this day of learning
- Be sure to visit and thank the sponsors
- Be sure to thank the organizer and volunteers
- Take time to NETWORK with others. That's what this is really all about!
- Act professionally and treat others with respect (like this was a work environment)

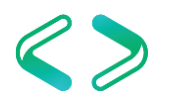

### Agenda

- "Gotchas"
- Tips
- PowerShell and .NET
- Scripts

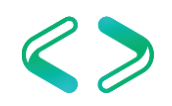

### • Gotchas

- Tips
- PowerShell and .NET
- Scripts

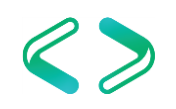

### "Gotchas": Providers

- Be in the right provider
	- PowerShell has many virtual drives and folder structures

PS C:\Users\hansen> PS SQLSERVER:\sql\ludmilla\SQL2017\Databases\Manufacturing>

• What is the default provider in SQL Agent?

It is SQLSERVER:\

Set-Location c:;

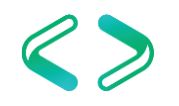

### "Gotchas": Silent Failures

• Silent failures (non-terminating errors)

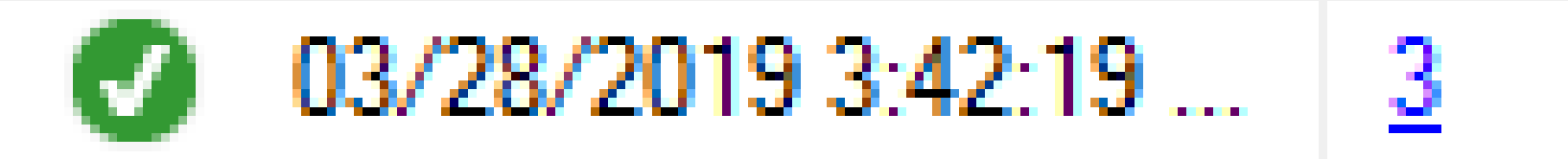

Message Executed as user: **Executed as user:** The strategy of the job script encountered the following errors. These errors did not stop the script: A job step received an error at line 17 in a PowerShell script. The corresponding line is 'Remove-Item \$d.fullname force '. Correct the script and reschedule the job. The error information returned by PowerShell is: 'Access to the path is denied. ' A job step received an error at line 17 in a PowerShell script. The corresponding line is 'Remove-Item \$d.fullname force ". Correct the script and reschedule the job. The error information returned by PowerShell is: 'Access to the path is denied. '. Process Exit Code 0. The step succeeded.

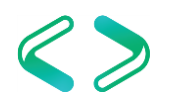

### "Gotchas": Silent Failures

• How to fix?

\$ErrorActionPreference = "Stop";

• But what if we really want to ignore an error? try { ... } catch { ... } finally { ... }

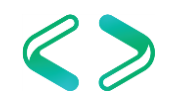

### "Gotchas": Silent Failures

}<br>}

• More about try ... catch ... finally try { \$connection.Open(); } catch [System.Data.SqlClient.SqlException]  ${5}$ 

> $$except = $$  Exception; \$errorMessage = \$except.Message; \$errorNumber = \$except.Number;

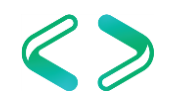

### "Gotchas": Agent compatibility

- Jobs running in agent must comply with the proper version of PowerShell
	- $SOL$  2008 to 2012  $\rightarrow$  PowerShell 2.0
	- SQL 2014 to 2019  $\rightarrow$  PowerShell 5.1
- Cannot use PowerShell features beyond the loaded version!

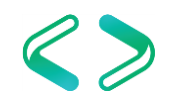

### "Gotchas": Agent compatibility

- What can go wrong with this? \$files = Get-ChildItem "c:\temp";  $$mostRecent = ($files$ Sort-Object \$\_.LastWriteTime -Descending)[0];
- What if c:\temp is empty?
- What if c:\temp has one file?
	- Will fail in PS 2.0 (SmostRecent is of type FileInfo, not FileInfo[]) Unable to index into an object of type System.IO.FileInfo.
	- Will work in PS 5.1 (still of type FileInfo, but PS allows indexing)

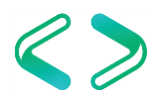

### "Gotchas": PS Features Not in Agent

\$file = New-Object System.IO.FileInfo("C:\temp\data.txt"); Write-Output "The file date is \$(\$file.LastWriteTime)";

• This works in Standard PowerShell

The file date is 03/28/2019 09:46:36

• But not in SQL PS (either 2.0 or 5.1)

Unable to start execution of step 1 (reason: line(2): Syntax error). The step failed.

• This works:

Write-Output ("The file date is " + \$file.LastWriteTime);

### "Gotchas": Getting just files (or folders)

Get-ChildItem "c:\data" -Recurse;

- Returns both files and folders
- What if we just want files?
	- ... | Where-Object { -not \$\_.PSIsContainer };
- Or just folders?
	- ... | Where-Object { \$\_ PSIsContainer };

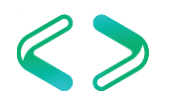

### "Gotchas": Dot-sourcing

- Imagine a PS script with initialization features (variables, functions), and we call that script. C:\data\Initialize.ps1;
- Then try to access these features Do-Something;

Do-Something : The term 'Do-Something' is not recognized as the name of a cmdlet, function, script file…

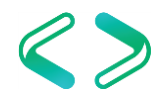

### "Gotchas": Dot-sourcing

- The script is loaded into a subshell, which is closed when the script is done
- We need to "dot-source" (prefix the call to the script file is a period and space) . C:\data\Initialize.ps1;
- This causes the script to be loaded within the scope of the current shell

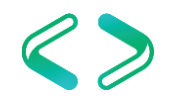

• What do these mean?

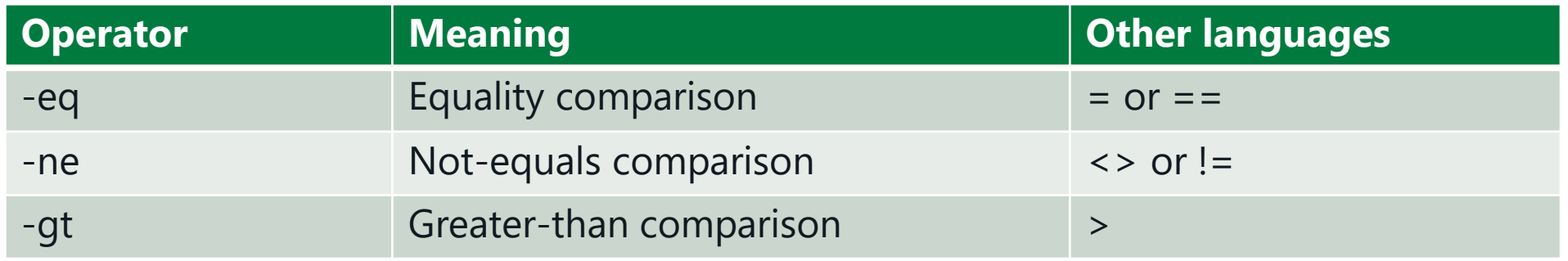

- But this does not generate an error. Why? if  $(sx = 4)$  { Write-Output "True"; }  $$x = 3;$ 
	- if  $(sx > 0)$  { Write-Output "True"; }

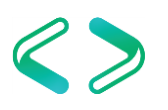

- What is this checking for?
- if (!\$?) { write-Output "Huh?"; }
- Last command was unsuccessful
	- \$? means last command was successful
	- **! \$?** is the same as -not \$?

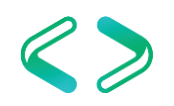

- What does the ampersand do here? & "c:\utils\sleep.exe";
- Treats the string as a command rather than just a string object.
	- & "c:\utils\sleep.exe";
	- Executes sleep.exe
	- "c:\utils\sleep.exe";
	- Returns the string "c:\utils\sleep.exe"

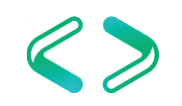

- What data type is the variable?  $\texttt{Swariable} = \texttt{Q} \{\};$
- Hash table
	- To add records: \$variable.Add("key1", "value1");  $$variab]e$ .key $2 = "value2"$ ;
	- Or initialize as  $$variable = @{''key1" = "value1"; "key2" = "value2";$

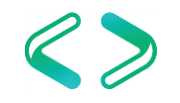

#### • Gotchas

### • Tips

- PowerShell and .NET
- Scripts

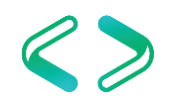

### Tips: Customizable Variables

- Place customizable variables at top of script
	- Even if not referenced until much later.

```
set-location c:;
```

```
$ErrorActionPreference = "Stop";
```

```
$backupPath =
"\\FileServer\SQL\LogBackups";
$localPath = "S:\SQL\Backups";
$filePattern = "*.bak";
$databaseName =
"OurDatabase";
$logFile =
"\\FileServer\AppLogs\BackupLog.txt";
```
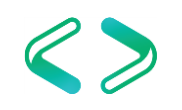

### Tips: Aliases

- What is this code doing? gci "c:\data"|?{\$\_.LastWriteTime -gt  $"2019-01-01"$ }|%{\$x+=','+\$\_.Name};
- Aliases in PowerShell
	- $qci = Get-ChildItem$
	- $? =$  where-object (or where)
	- % = ForEach-Object (or foreach)

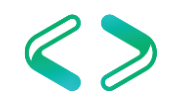

#### Tips: Aliases

gci "c:\data"|?{\$\_.LastWriteTime -gt  $"2019-01-01"$ }|%{\$x+=','+\$\_.Name};

Get-ChildItem "c:\data" | Where-Object { \$\_.LastWriteTime -gt "2019-01-01" } | ForEach-Object  $\{$   $\$x = ',' + \$_$  Name  $\};$ 

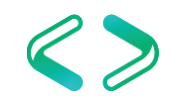

#### Tips: Aliases

Get-ChildItem "c:\data" | Where-Object { \$\_.LastWriteTime  $-qt$  "2019-01-01" } | ForEach-Object {  $x == '$ , ' +  $x$ \_. Name };

Get-ChildItem "c:\data" | ` Where-Object { \$\_.LastWriteTime -gt "2019-01-01" } | ` ForEach-Object  $\{$  \$x +=  $', ' +$  \$\_.Name  $\};$ 

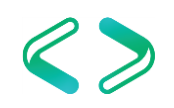

### Tips: Debugging

- PowerShell ISE or Visual Studio Code is your friend
	- F8 to run highlighted text (or current line)
	- F5 or Debug  $\rightarrow$  Run/Continue
		- Always starts from beginning of script
		- Goes until done or hits breakpoint
	- F10 or Debug → Step Over to run next statement
		- Also F11 to Step Into and Shift-F11 to Step Out
	- F9 to toggle breakpoint

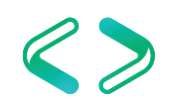

### Tips: Debugging

- Sometimes the script works fine in ISE / VS Code but not in SQL Agent Note: custom
	- Logging (yeah, it stinks, but ... ) Write-LogMessage -LogFileName \$logName -Message "About to do something."; function; see scripts

Do-Something;

Write-LogMessage -LogFileName \$logName -Message "Successfully did something.";

![](_page_24_Picture_5.jpeg)

## Tips: Creating file names

• Suppose we have the following script

## Configure these variables as appropriate  $$folderName = "c:\data"$ ; ## End of configuration variables

## Do lots of other stuff, then: \$fileName = "OurDatabase.bak"; \$fullFileName = \$folderName + \$fileName;

![](_page_25_Picture_5.jpeg)

#### Tips: Creating file names  $fullFil$ eName = c:\sql\backupsOurDatabase.bak

• Some time later, we need to change the folder

## Configure these variables as appropriate  $$folderName = "c:\sq] \backslash badkups";$ ## End of configuration variables

## Do lots of other stuff, then: \$fileName = "OurDatabase.bak";  $$fullFileName = $folderName + $filename;$ 

![](_page_26_Picture_4.jpeg)

### Tips: Creating file names

 $fullFilename = c:\sq]backups\ourDatabase.bak$ 

• Use Path.Combine instead

## Configure these variables as appropriate  $$folderName = "c:\sq] \backslash badkups"$ ; ## End of configuration variables

```
## Do lots of other stuff, then:
$fileName =
"OurDatabase.bak";
$fullFileName = [System.IO.Path]::Combine($folderName, $fileName);
```
![](_page_27_Picture_5.jpeg)

- Gotchas
- Tips

### • PowerShell and .NET

• Scripts

![](_page_28_Picture_4.jpeg)

### PowerShell and .NET

- Knowing a bit of .NET can be really useful
- .NET integrates quite nicely into PS
- Can help to read PS scripts that use .NET
- Exercise great control doing data access
- And file system operations
	- (Though PS wraps file system stuff quite nicely)

![](_page_29_Picture_7.jpeg)

- Common data access objects: sql Connection
- Create from connection string
- Or use sql ConnectionStringBuilder

 $$sb = New-Object$ System.Data.SqlClient.SqlConnectionStringBuilder; \$sb["Data Source"] = "server\instance"; \$sb["Initial Catalog"] = "AdventureWorks2014"; \$sb["Integrated Security"] = \$true;

\$connection = New-Object System.Data.SqlClient.SqlConnection(\$sb.ToString()); \$connection.Open();

![](_page_30_Picture_6.jpeg)

• Be sure to close the connection try {

```
$connection.Open();
    #Use the connection 
}
finally
{
    $connection.Close();
}<br>}
```
![](_page_31_Picture_3.jpeg)

Common data access objects: sql Command

```
\text{sgl} = \text{''update} dbo.AppUser set name = 'Jane' where ID = 4;";
try
\{$command = New-ObjectSystem.Data.SqlClient.SqlCommand($sql, $connection);
    $command.CommandTimeout = 3600;
    [void]$command.ExecuteNonQuery();
}
finally
{
    $command.Dispose();
}
```
![](_page_32_Picture_3.jpeg)

• SqlCommand parameters

```
\text{sg1} = \text{''update} dbo.AppUser set name = @name where ID = @appUserId;";
try
{
    $command = New-Object System.Data.SqlClient.command($sql, $sqlConnection);
    $command.CommandTimeout = 3600;
    $command.Parameters.Add("@name", "Jane");
    $command.Parameters.Add("@appUserId", 4);
    [void]$command ExecuteNonQuery();
}
finally
{f}$command.Dispose();
}
```
![](_page_33_Picture_3.jpeg)

- SqlCommand common methods
	- ExecuteNonQuery (useful for update, insert, delete statements)
	- ExecuteScalar (returns the value of the first column of the first row)
	- ExecuteReader (creates SqlDataReader object)
	- ExecuteXmlReader (creates XmlReader object)

![](_page_34_Picture_6.jpeg)

• SqlCommand and resultsets For multiple result sets, use: \$dataSet = New-Object System.Data.DataSet;

```
$sql = "select * from Sales.SalesPerson;";
$table = New-Object System.Data.DataTable;
try
\{$command = New-Object System.Data.SqlClient.SqlCommand($sql, $connection);
    try
    \{$adapter = New-Object System.Data.SqlClient.SqlDataAdapter($command);
        [void]$adapter.Fill($table);
    }
    finally
    {
        $adapter.Dispose();
    }
}
finally
\{$command.Dispose();
}
# Use data in $table
                                                          And reference $dataSet
                                                          here
```
![](_page_35_Picture_3.jpeg)

• Accessing resultset data

```
foreach ($table in $dataSet.Tables)
{
    foreach ($row in $table.Rows)
    \{ \}$businessEntityId = $row["BusinessEntityID"];
        $bons = $row['Bonus"];
        $salesYtd = $row["SalesYTD"];
        # Use row data here
    }
<u>}</u>
```
![](_page_36_Picture_3.jpeg)

• Accessing resultset data

```
foreach ($table in $dataSet.Tables)
{
    foreach ($row in $table.Rows)
    {
     $businessEntityId = $row.BusinessEntityID;
     $bonus = $row.Bonus;
     $salesYtd = $row.SalesYTD;
     # Use row data here
    }<br>}
}
```
![](_page_37_Picture_3.jpeg)

### NULL Values in .NET

- PowerShell and .NET null value is  $\frac{1}{2}$
- SQL null value is [System.DBNull]::Value
- Not the same!
- Be sure to use SQL null when setting parameters or checking column values

![](_page_38_Picture_5.jpeg)

- Gotchas
- Tips
- PowerShell and .NET

### • Scripts (Usage Scenarios)

![](_page_39_Picture_4.jpeg)

- Very useful to copy files around (especially backups)
- Make sure agent account has sufficient rights
	- Probably at least "Modify" access
- Many options in PowerShell to copy files

![](_page_40_Picture_5.jpeg)

- Copy-Item
	- Built in to PowerShell
	- Very generic (will copy more than files)
	- Limited flexibility

![](_page_41_Picture_5.jpeg)

- FileInfo.CopyTo
	- Also not much flexibility

\$file = New-Object System.IO.FileInfo ("c:\temp\original.log"); \$file.CopyTo("d:\temp\copy.txt", \$true);

• File.Copy [System.IO.File]::Copy("c:\temp\original.log", "d:\temp\copy.txt", \$true);

![](_page_42_Picture_5.jpeg)

- robocopy
	- Adds robustness to copy process (lots of switches)
	- Always use /R (retry) and /W (wait) switches
	- Consider /NP (no progress) and /Z (restartability)
	- Check \$LastExitCode greater than 7 for error
	- Can be slow for very large files

```
robocopy c:\temp d:\temp ssis.log /R:3 /W:30;
if ($LastExitCode -gt 7)
{5}throw "Error using ROBOCOPY.";
}
```
![](_page_43_Picture_8.jpeg)

- Custom copying scripts
	- Note logic to cleanup old backups

![](_page_44_Picture_3.jpeg)

Real-World Scripts: Reaching Across Servers

- Light-weight and maintainable code to execute SQL across servers
	- Easier to maintain than SSIS package
	- Avoids linked server issues
	- Presumes agent account has rights on remote system
	- Examples: start a job, run a stored procedure, backup Express Edition

![](_page_45_Picture_6.jpeg)

- Gotchas
- Tips
- PowerShell and .NET

### • Scripts (Real-World Scripts)

![](_page_46_Picture_4.jpeg)

### Real-World Scripts

- See the Initialize.ps1 script
	- Invoke using dot-sourcing
	- Consider prefixing with your organization name (XYZ\_Initialize.ps1)
- Intended as a source of ideas, not necessarily to use as-is
	- Lots of assumptions
		- only one backup per file
		- backups not split into multiple files
		- certain naming conventions for backup files, etc.

![](_page_47_Picture_9.jpeg)

### My Common Usage Job Step

```
set-location c:\;
. \\FileServer\Share\Initialize.ps1;
```
Backup-Database `

- -InstanceName "SQLHost\oltp"
- -DatabaseList "ProdDatabase" `
- -BackupPath "s:\SQL\OLTP\Backup" `
- -AppendInstanceToBackupPath \$false
- -UseCompression \$true
- -FileExtension "bak";

![](_page_48_Picture_9.jpeg)

# Wrap-Up

![](_page_49_Picture_1.jpeg)

### Wrap-Up: Summary

- PowerShell is a practical, useful way to automate SQL administration.
- What we've covered today is only the beginning.
	- The power of PowerShell lets us tackle a wide variety of tasks

![](_page_50_Picture_4.jpeg)

### Wrap-Up: How about you?

• What other tasks do you accomplish via PowerShell?

![](_page_51_Picture_2.jpeg)

### Thank You

- This presentation and supporting materials can be found at [www.tf3604.com/poshadmin.](http://www.tf3604.com/poshadmin)
	- Slide deck
	- Scripts

#### brian@tf3604.com• @tf3604

![](_page_52_Picture_5.jpeg)